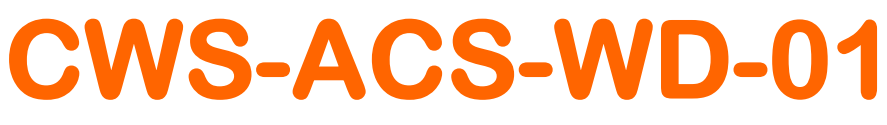

### **Modulo programmabile WatchDog Versione Din Rail**

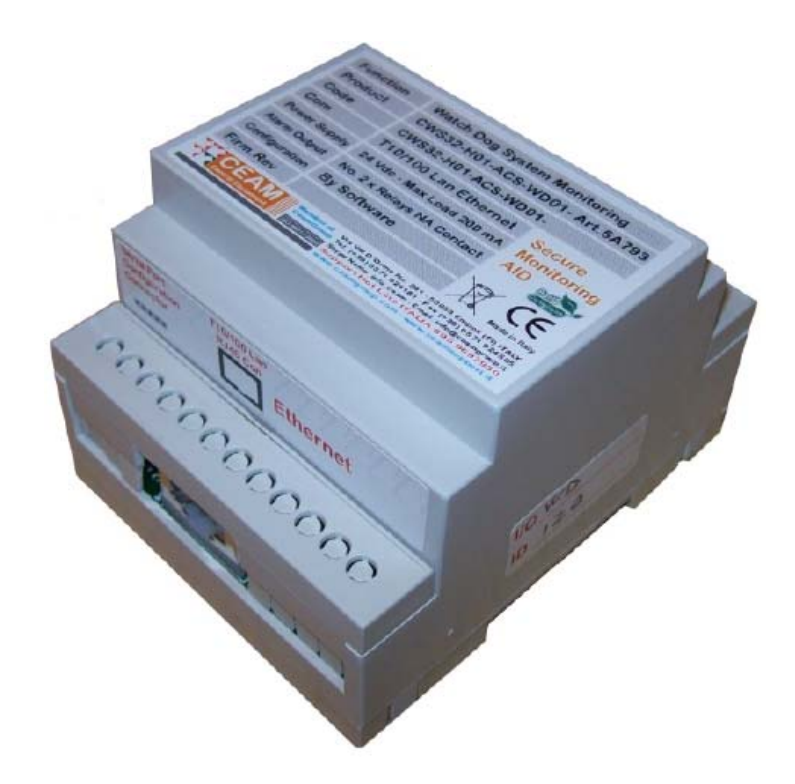

### **Manuale Operatore**

### **Cod. CWS-ACS-WD01\_IT\_M1**

### **Lingua Italiana**

**Product Rev: 1.0 - Manual Rev: 1.3** 

## **Indice Generale:**

### **1 – Caratteristiche Generali**

### **2 – Caratteristiche Tecniche**

- **2.1 Caratteristiche Generali**
- **2.2 Housing**
- **2.3 Connessione**
- **2.4 Condizioni Ambientali**

### **3 – Wiring (Connessione)**

- **3.1 Collegamento interfaccia Ethernet ed uscite Relè**
- **3.2 Collegamento Alimentazione**

### **4 – Funzionalità**

### **5 – Manutenzione**

### **6 – Il Software**

**6.1 CWSDAC Scanner (Per CWS32-H01)** 

**6.2 Configurazione** 

### **7 – Codici per L'ordine di Accessori & Ricambi**

### **8 – Termini di Garanzia**

#### **1 – Caratteristiche Generali**

**Il modulo CWS-ACS-WD-01 è progettato per incrementare la sicurezza attiva della piattaforma software CWS.** 

**Il modulo ACS-WD-01, secondo le modalità d'installazione descritte nel manuale, può essere impiegato per il controllo operativo della rete di trasmissione dati e supporta installazioni multiple, per controllare simultaneamente ed in tempo reale più sottoretiprevedendo la possibilità di impiegare uno specifico modulo per ogni ramo della rete da monitorare, ottenendo un presidio totale e continuo del buon funzionamento del sistema.** 

**Nel caso in cui la posizione del modulo ACS-WD-01 sia in prossimità del PC-server, il monitoraggio sarà garantito sul tratto di rete condiviso, mentre qualora la distanza sia maggiore, anche su una diversa area geografica, il presidio avverrà su tutto il tratto di rete.** 

#### **1.1 – Come Funziona**

**Il principio di funzionamento del sistema di monitoraggio dinamico si basa sulla continua misurazione di un tempo fisso che avviene continuamente e parallemante indipendente sia sul modulo hardware ACS-WD-01 che nel modulo software inegrato sulla piattaforma CWS.** 

**Nel caso in cui questi due tempi si disallineino, il modulo hardware produce uno o più allarmi mediante le due uscite a relè indipendenti , che possono essere usate sia per attivare una sequenza di reset del software o del PC-server, oppure anche solo per notificare via SMS un messaggio di allarme generato da un dispositivo indipendente dal sistema come, ad esempio, l'unità D911, richiamando l'attenzione dei tecnici che potrebbero anche intervenire da remoto.** 

#### **2 – Caratteristiche Tecniche**

#### **2.1 – Dati Tecnici**

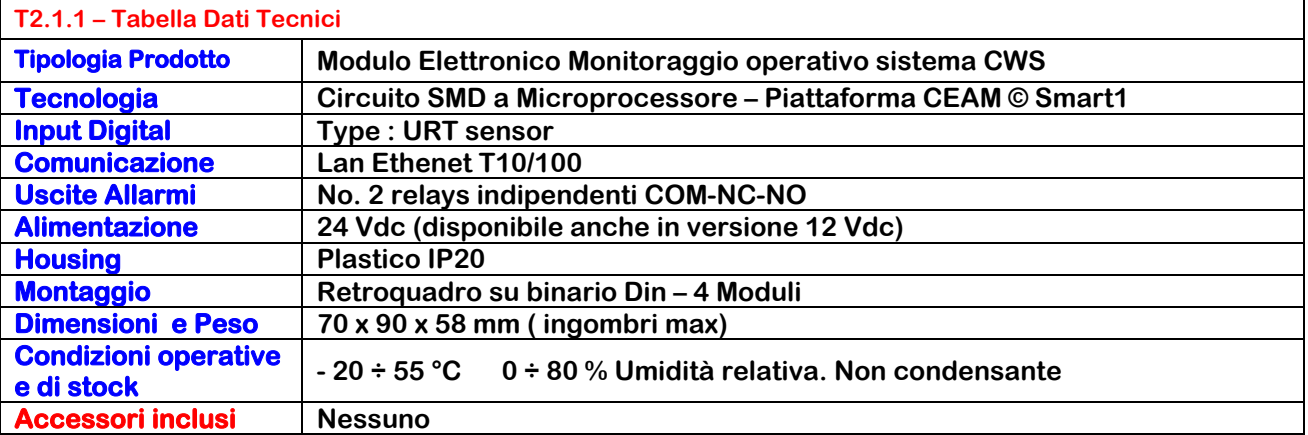

#### **2.3 – Housing**

**Materiale: Realizzato in materiale plastico Forma: Rettangolare Indice di Protezione: IP20 Dimensioni: 70 x 90 x 58 mm ( ingombri max)** 

**Nota: Il dispositivo è compatibile con montaggio su barra Din Rail** 

**2.4 – Connessione**

**Connessione uscite dei due Relays: Morsetto a Vite Verticale (3 Poli)** 

**La connessione elettrica del'ingresso e del'uscita deve essere effettuata solo con cavo isolato dimensione AWG24 fino 14, utilizzo di cavo diverso può danneggiare il morsetto e rendere pericoloso l'utilizzo del trasmettitore, annullando immediatamente la garanzia.** 

#### **2.5 – Condizioni Ambientali**

**Condizioni Operative: -20 ÷ 70 °C - 10 ÷ 80 UR% Non condensante Condizioni Stoccaggio: -20 ÷ 50 °C – 10 ÷ 80 UR% Non condensante** 

#### **3 – Wiring (Connessione)**

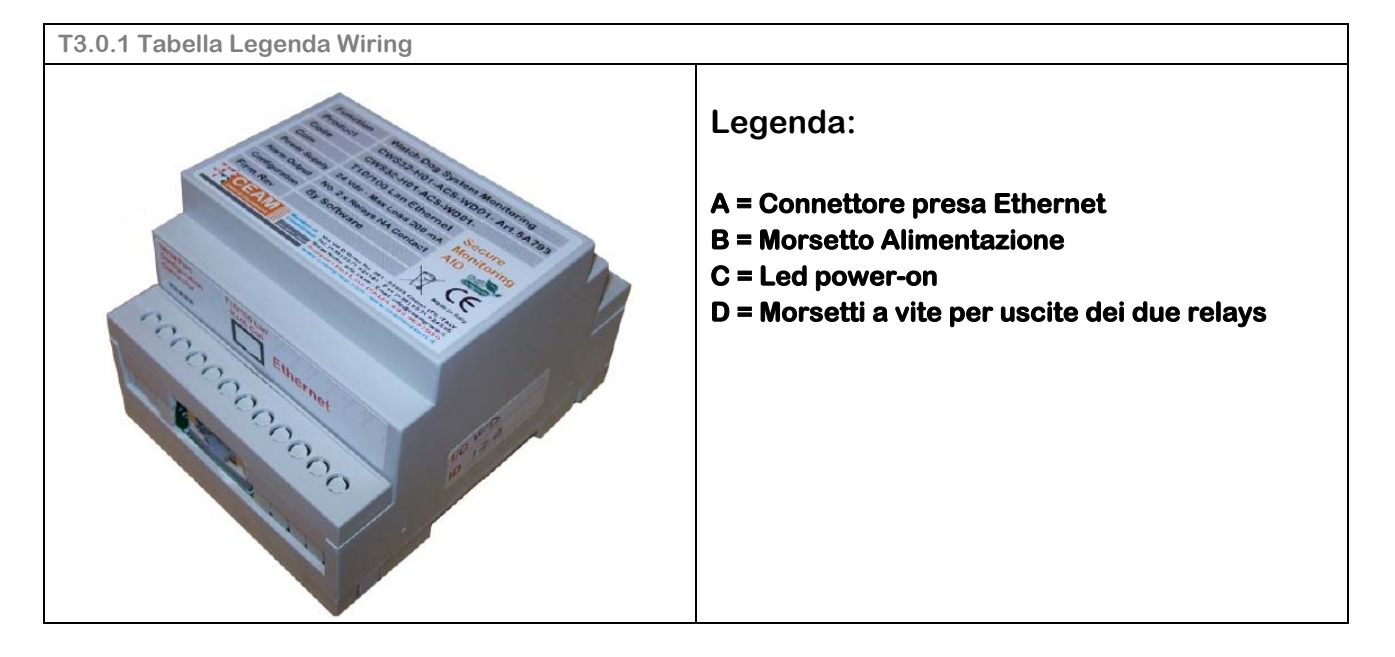

**3.1 – Collegamento Uscite Relays (Rif. T.3.0.1 - Pos D)** 

#### **Per il collegamento delle uscite dei Relè, il modulo ACS-WD-01 è dotato di morsetti a vite. Cavo AWG24 fino a 14**

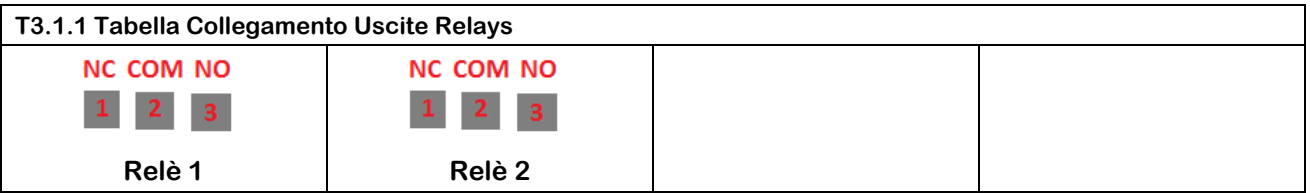

#### **3.2 – Collegamento Alimentazione (Rif. T3.0.1 – Pos. D)**

#### **Per il collegamento dell'alimentazione, il modulo ACS-WD-01 è dotato di morsetti a vite. Cavo AWG24 fino a 14**

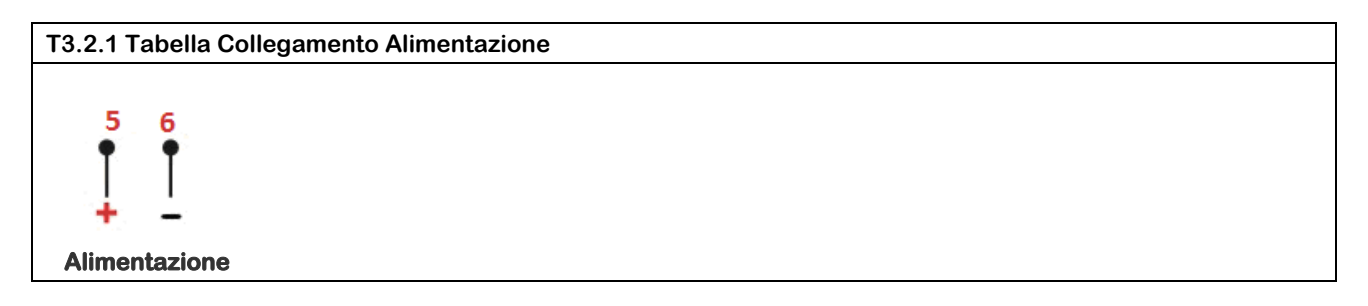

#### **4 – Funzionalità**

**Il modulo ACS-WD-01 come descritto nei capitoli precedenti è dotato di due uscite Relays indipendenti attivabili in sequenza con un ritardo di 5 minuti. Attraverso l'apposito driver è possibile settare dopo quanto tempo attivare l'uscita del primo relè a partire dal rilevamento della mancata comunicazione attuata sul cavo di rete ethernet.** 

#### **5 – Manutenzione**

**Lo strumento specie se utilizzato correttamente non richiede particolari interventi di manutenzione, se no la periodica sostituzione delle parti di consumo, come le sonde Termocoppia che sono soggette ad usura.** 

#### **6 – Il Software**

**ll modulo è totalmente configurabile In/Out tramite Software Windows, utilizzando un comune PC, e per garantite il massimo in termini di affidabilità, non è dotato e non richiede la gestione di nessun dispositivo meccanico come trimmer, Jumper o Dip-Switch , tipicamente fonte di problemi.** 

**Grazie alla particolare struttura grafica del software, la procedura di configurazione risulta estremamente semplice ed intuitiva, gestibile da chiunque anche da no esperti.** 

**Per poter eseguire la configurazione, oltre ovviamente ad un PC dotato di Sistema Operativo Windows (Vedere Requisiti Minimi di sistema), l'utente deve avere acquisito anche una delle versioni compatibili del Software Opzionale, conforme alla porta di comunicazione del PC che s'interne usare.** 

**Nota: Il software di configurazione ed il cavetto per la connessione al PC sono Opzionali e acquistabili separatamente, per maggiori dettagli contattare il servizio clienti.** 

#### **6.1 – CWS-NetScanner**

**Il CWS-NetScanner è lo strumento software che permette di effettuare la scansione della rete seriale.** 

**E' un programma autonomo per utilizzare, indipendentemente dal programma principale CWS32 H01, i driver e le finestre che permettono l'impostazione delle proprietà tipiche di ciascun dispositivo (caratteristiche di fabbrica, calibrazione, acquisizione in tempo reale, etc)** 

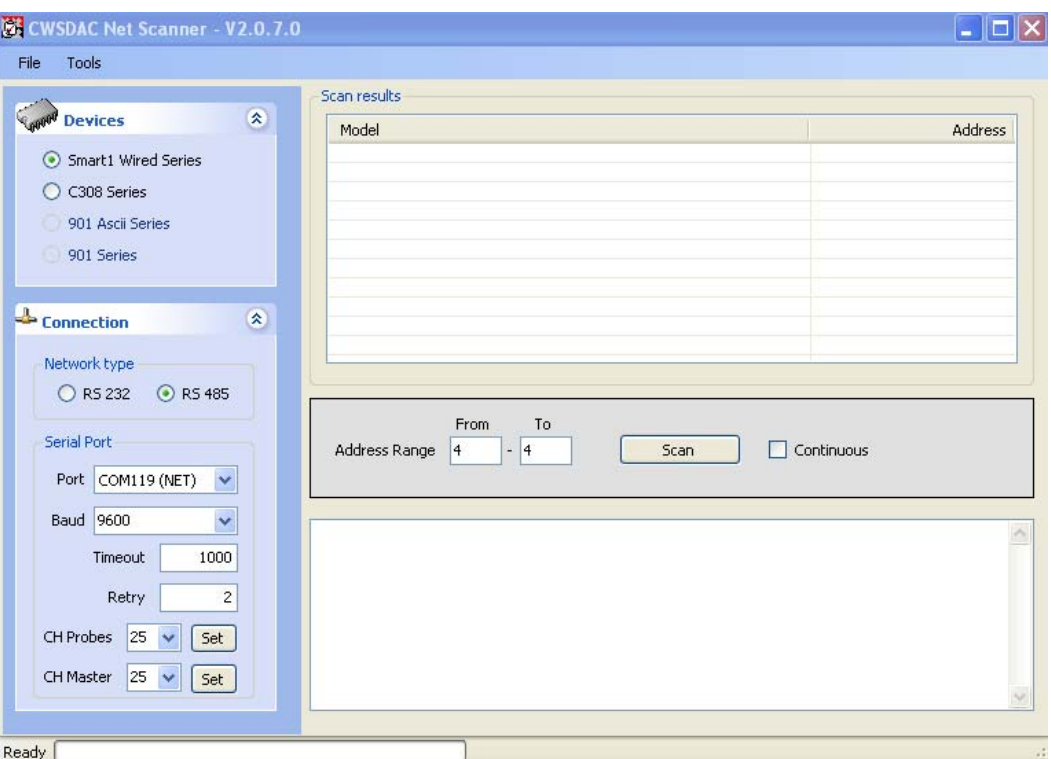

#### **6.1.1 - Riquadro Devices**

**Scelta del tipo di strumento da ricercare sulla rete** 

#### **6.1.2 - Riquadro Connection**

**Scelta del tipo di rete, impostazioni comunicazione** 

#### **6.1.3 - Riquadro di avvio scansione**

**Scelta degli indirizzi dei dispositivi (nel caso di comunicazione in 485); Pulsante di avvio scansione con possibilità di annullamento Opzione per ripetere indefinitamente la ricerca** 

#### **6.1.4 - Riquadro Scan results**

**Griglia di risultati contenente un elenco di dispositivi trovati. Con il tasto destro si accede alle finestre di configurazione caratteristiche del dispositivo** 

**6.2 – Configurazione CWS-ACS-WD-01**

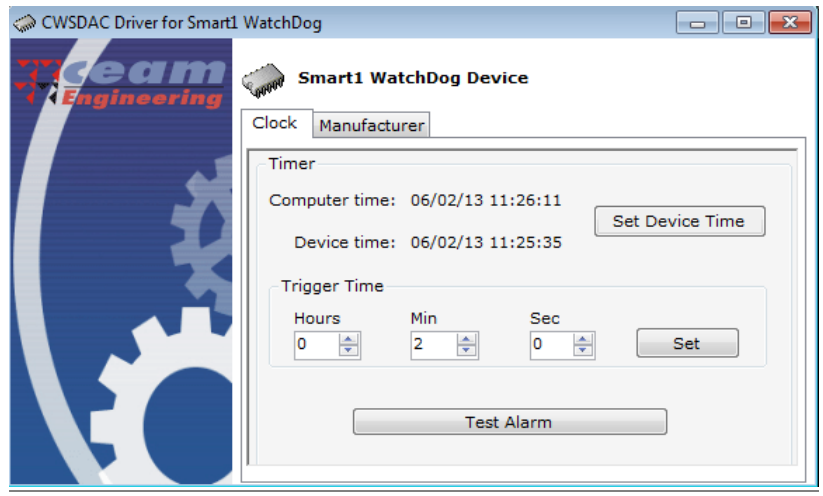

#### **6.2.1 - Scheda Clock**

**Mediante il riquadro Clock è possibile visualizzare in tempo reale l'ora impostata sul RTC integrato del datalogger (Device Time). Mediante il pulsante "Set Device Time" è possibile sincronizzarlo con l'orologio di Windows mostrato nel medesimo riquadro.** 

**Mediante il riquadro Trigger Time è possibile visualizzare in tempo reale il tempo di attesa dopo cui far azionare l'uscita del primo relè, facendolo commutare da normalmente chiuso (NC) a normalemente aperto (NO), dal momento in cui il collegamento su rete ethernet viene interrotto. Mediante il pulsante "Set" è possibile modificare tale tempo dopo aver modificato i tre parametri presenti nel medesimo riquadro. Infine il pulsante "Test Alarm" serve per simulare il mancato collegamento della rete ethernet e testare le due uscite relays.** 

#### **7 – Codici per L'ordine di Accessori & Ricambi**

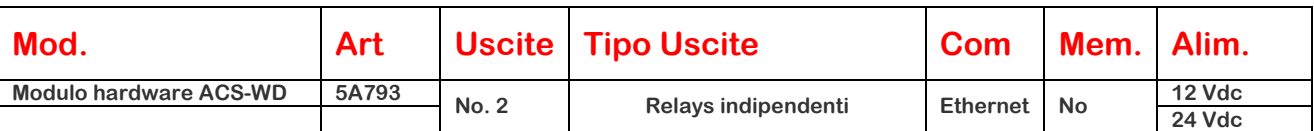

#### **Attenzione:**

**Ricordiamo che sono disponibili anche numerosi altri tipi di moduli per Uscite analogiche , Ingressi digitali, Uscite Digitali** 

#### **Accessori :**

**Nota Tecnica: Forni per la verifica della Calibrazione di Termometri all'infrarosso Utilizzabili non solo con il modello presentato nel manuale, ma anche altri modelli** 

#### **Servizi Accessori :**

**Servizio di Verifica della Calibrazione ISO Servizio di Calibrazione SIT** 

#### **8 – Termini di Garanzia**

### **Attenzione!!**

**Il presente manuale è puramente indicativo, e soggetto a variazione in qualsiasi momento, senza darne preavviso alcuno.** 

La non osservazione rigorosa delle indicazioni contenute nel presente manuale, l'apertura e la manomissione del prodotto, l'utilizzo non **corretto, il collegamento errato, l'utilizzo di ricambi e accessori non originali CEAM Control Equipment, la rimozione delle etichette e dei segni di riconoscimento apposti da CEAM Control Equipment,e l'esportazione occulta in paesi extra CE, faranno decadere immediatamente responsabilità sul prodotto e il diritto alla garanzia!** 

**TERMINI DI GARANZIA: Il prodotto è garantito per un periodo di 12 Mesi (Art. 1490 C.C. e Seguenti) a partire dalla data del documento di consegna, anche in caso sia in conto visione poi trasformato in Vendita, il testo completo delle condizioni di garanzia offerte da CEAM Control Equipment in conformità alle norme vigenti, sono pubblicate, ed a disposizione di coloro che ne facciano esplicita richiesta, il documento è depositato in forma cartacea e/o elettronica presso la Sede della CEAM Control Equipment, per poterne prendere visione è sufficiente farne richiesta scritta, specificando il titolo del richiedente.** 

**La garanzia copre: I prodotti ed i componenti il cui malfunzionamento sia riconducibile con certezza a difetti di produzione, l'eventuale difetto riscontrato dà diritto solo alla riparazione del medesimo e non alla sostituzione del prodotto, inoltre l'eventuale difetto di produzione non da diritto alla risoluzione del contratto o alla sospensione del pagamento se non espressamente accordato per scritto dalla CEAM.** 

#### **La garanzia non copre:**

**Difetti generati da uso scorretto o improprio del prodotto Difetti generati dall'uso di ricambi o prodotti di consumo non originali CEAM Difetti generati da problemi ambientali e/o atmosferici e/o calamità naturali Prodotti e/o servizi manomessi o modificati anche solo parzialmente Prodotti e/o servizi ai quali sono state tolte e/o manomesse anche solo parzialmente etichette e codici lotto originali CEAM** 

#### **I ogni caso, la garanzia con compre:**

**Batterie, supporti magnetici, prodotti deperibili, e/o di consumo** 

- **I componenti di Terze parti, delle quali risponde direttamente il servizio assistenza dei medesimi, nella modalità da loro previste.**
- **Il tempo del tecnico impiegato nella Verifica e/o riparazione dei prodotti I costi per trasferte ed interventi tecnici sul posto qualora vengano effettuati.**

**I costi per l'imballaggio e la spedizione dei prodotti andata e ritorno dei prodotti.** 

**Tutti i costi accessori sostenuti da CEAM per l'espletamento della garanzia.** 

#### **Clausola di esclusione della responsabilità**

**CEAM non si assume alcuna responsabilità per eventuali danni diretti ed indiretti cagionati a cose e persone, oppure danni per mancata produzione e/o produzione non corretta e/o eventuali danni in qualche modo riconducibili al prodotto e/o servizio oggetto del presente manuale.** 

**CEAM non si assume alcuna responsabilità per eventuali danni cagionati a cose e persone dall'eventuale non conformità al prodotto e/o servizio del presente manuale, che è puramente indicativo, e può essere variato da CEAM in qualsiasi momento senza darne preavviso alcuno.** 

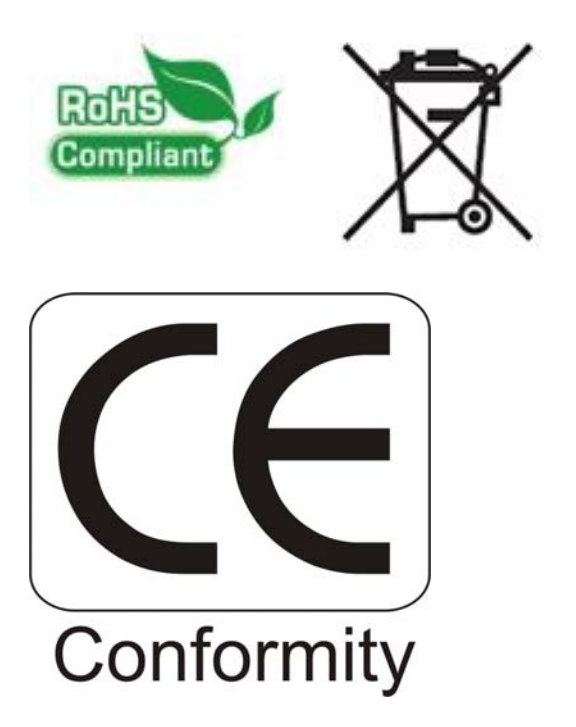

**Company With Quality System Certified UNI EN ISO 9001:2008** 

# **CEAM Control Equipment srl**

**Headquarters: Via Val D'Orme No. 291 50053 Empoli (Firenze) Italy Tel. (+39) 0571 924082 - Fax. (+39) 0571 924505 Skype Name: ceam\_info** 

#### **Internet:**

**Portale Web Generale del Gruppo: www.ceamgroup.com Web Specifico del Settore: www.ceamcontrolequipment.it Web di supporto tecnico: www.ceamsupport.it** 

#### **Indice servizi E.mail:**

**Informazioni Generali: info@ceamgroup.it Servizio Assistenza Vendite: sales@ceamgroup.it**

**Rivenditore di zona:**